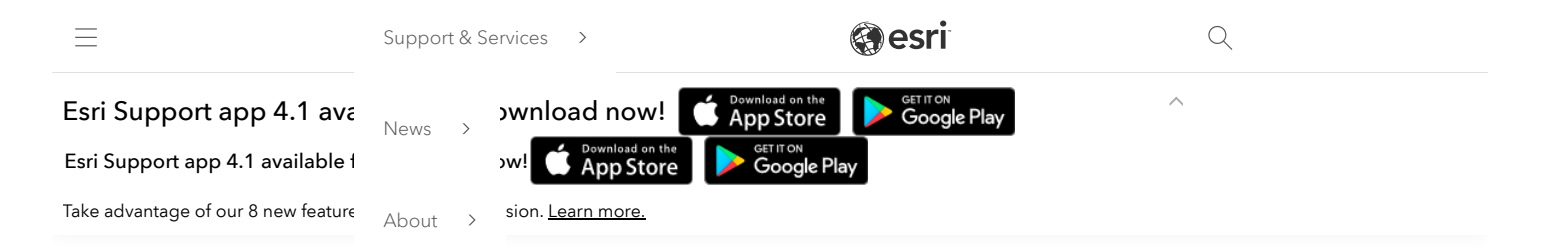

# How To: Run the Log4Shell Mitigation Script for ArcGIS Data Store

# Summary

The Log4Shell vulnerability (CVE-2021-44228) is a critical security vulnerability in version 2 of the log4j library. Although the ArcGIS Data Store does not directly use version 2 of log4j, one of the included dependencies, the elasticsearch library used for the implementation of the spatiotemporal datastore, does use log4j. We recommend following the steps in this article to mitigate the risk of exploitation regardless of the type of data store that has been configured with ArcGIS Data Store. Esri is working towards a patch, but this mitigation script can be used immediately on all versions of the ArcGIS Data Store versions 10.6 and above. The script may work on versions before 10.6, but it is untested on those versions.

# How This Script Works:

This script implements a widely documented industry approach of modifying version 2 log4j libraries to remove the JndiLookup.class file from the "core" log4j jar file so that the vulnerability can't be exploited. This script identifies all locations in the ArcGIS Data Store where the class files reside and then removes those class files. The script has two implementations – one for Linux and one for Windows. These same scripts can be used against ArcGIS Server and Portal for ArcGIS and so if you have downloaded the log4shellmitigation script for those products then you can re-use it for these steps.

# Prerequisites:

- Windows the script requires Python3 to be installed, Python 2.7 will not work. If the ArcGIS Data Store is installed on a machine that already has ArcGIS Server or Portal for ArcGIS, you can use Python3 that comes with those software components. If neither is installed, you will need to install Python3 to run this script against the ArcGIS Data Store. If your system previously did not have Python installed, we recommend removing Python when the script finishes running to minimize the attack surface of your system. If you are running Python 3 from ArcGIS Server or Portal, here's where to find where Python installed.
	- ArcGIS Server: Python 3 is typically installed in your ArcGIS Server directory (commonly C:\Program Files\ArcGIS\Server) under the \framework\runtime\ArcGIS\bin\Python\envs\arcgispro-py3 directory.
	- Portal for ArcGIS: Python is installed in your Portal installation directory (commonly C:\Program Files\ArcGIS\Portal) under the \framework\runtime\python directory.
- Linux the script requires the bash shell and the zip command to be installed. Most likely bash is already installed, and it will be unnecessary to install it. Depending on the Linux distribution and version being used, you may need to install the zip program using either apt-get or yum.

#### Note:

Esri recommends verifying that you have the correct download before running these scripts. To do so, run checksum on the downloaded zip files and verify that the hash is identical to that shown in the table below. For more [information](https://support.esri.com/en/Technical-Article/000020408) about running checksum, see the following article: How To: Verify an Esri download using the checksum

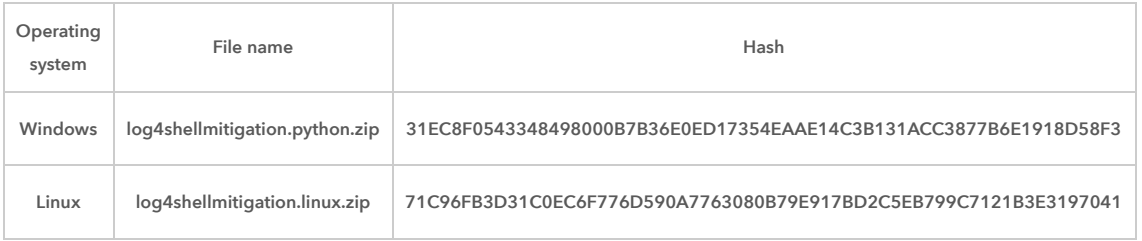

# Procedure

# Windows Workflow

The following steps work for any version of ArcGIS Data Store 10.6 and higher.

#### Preparation

1. Login as administrator or the ArcGIS Data Store "run as" account. This account must have permissions to modify files in the ArcGIS Data Store directory.

- 2. Download the [log4shellmitigation.python.zip](https://downloads.esri.com/Support/downloads/other_/log4shellmitigation.python.zip) script to the ArcGIS Data Store machine and unzip it. The .py script contained can be placed in any location.
- 3. Start a command prompt.
- 4. Change directories ("cd") into directory where you placed the script.
- 5. Enter the following command:

<full path to Python>\python.exe log4shellmitigation.py --list <data store directory>

Here's an example of the command:

"c:\Program Files\ArcGIS\Portal\framework\runtime\python\python.exe" log4shellmitigation.py --list "C:\Program Files\ArcGIS\DataStore"

This will list all the files that will be changed. You should make a note of these locations in case you want to revert the changes later.

#### Note:

The data store directory is commonly "C:\Program Files\ArcGIS\DataStore". If the path to Python or the Data Store has spaces in it, please put quote marks (") around the path.

Note that it is "dash dash list" --list. Missing a dash or inserting a space causes the command to fail.

This script may take a minute to run as it is looking through every file in the ArcGIS Data Store directory. This will list which files will be updated when you run the script in 'delete' mode. Take note of these in case you need to revert the changes.

#### Script Execution

6. Stop the ArcGIS Data Store service. The following command won't be able to modify the files if ArcGIS Data Store is running.

7. Enter the following command:

<full path to Python>\python.exe log4shellmitigation.py --delete <data store directory>

Here's an example of the command:

"c:\Program Files\ArcGIS\Portal\framework\runtime\python\python.exe" log4shellmitigation.py --delete "C:\Program Files\ArcGIS\DataStore"

This is the command that is modifying the JAR files so that log4shell cannot be exploited.

8. Start ArcGIS Data Store.

## Troubleshooting

If there are any problems and it is necessary to roll back the changes, please contact [Esri Technical Support](https://support.esri.com/en/contact-tech-support) for assistance.

### Linux Workflow

#### Preparation

The following steps should work against any version of ArcGIS Data Store 10.6 and higher.

- 1. Log into your Linux machine running ArcGIS Data Store with the account that installed ArcGIS Data Store. Do not use a different non-root account, root account or superuser.
- 2. Download the [log4shellmitigation.linux.zip](https://downloads.esri.com/Support/downloads/other_/log4shellmitigation.linux.zip) script to the ArcGIS Data Store machine, and unzip it. The .sh script must be placed into the parent directory of your ArcGIS Data Store location.

For example, if ArcGIS Data Store was installed in /opt/arcgis/datastore then you would need to place it in the /opt/arcgis directory.

#### Note:

If you have multiple ArcGIS Enterprise products installed on the same machine with the same parent directory and you have already run the log4shellmitigation.sh script from that same location, it is not necessary to run again. Running the script from a parent directory will apply it to all products that share the same parent directory.

3. Change directory into the parent directory where you placed the log4shellmitigation.sh script.

4. Make the script executable using this command:

chmod 500 log4shellmitigation.sh

5. Run the script using the -I (dash ell) option to identify all the files that will be changed.

### ./log4shellmitigation.sh -l

This will list all the files that will be modified. No backup of these files will be made by this script. If you wish to back up these original files, do so now by copying them to some other location.

- 6. Stop ArcGIS Data Store. You can use any means you normally use but running the stopdatastore.sh script in the <Data Store Installation Location>/arcgis/datastore directory will work across most versions of Linux distributions.
- 7. Run the script with no arguments:

### ./log4shellmitigation.sh

- 8. When prompted, confirm that you wish to proceed with patching the files by entering 'y'.
- 9. Start the ArcGIS Data Store. You can use any means you normally use, but running the startdatastore.sh script in the <Data Store Installation Location>/arcgis/datastore directory will work across most versions of Linux distributions.

## Troubleshooting

If there are any problems and it is necessary to roll back the changes, please contact Esri [Technical](https://support.esri.com/en/contact-tech-support) Support for assistance.

# Related Information

- How To: Run the Log4Shell [Mitigation](http://support.esri.com/technical-article/000026950) Script for Portal for ArcGIS
- How To: Run the Log4Shell [Mitigation](http://support.esri.com/technical-article/000026951) Script for ArcGIS Server
- How To: Run the Log4Shell [Mitigation](https://support.esri.com/en/technical-article/000026956) Script for ArcGIS GeoEvent Serve
- How To: Verify an Esri [download](https://support.esri.com/en/Technical-Article/000020408) using the checksum

Last Published: 12/15/2021

Article ID: 000026949

Software: ArcGIS Data Store 10.9.1, 10.9, 10.8.1, 10.8, 10.7.1, 10.7, 10.6.1, 10.6

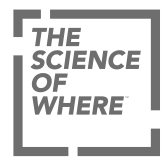

ARCGIS

COMMUNITY

UNDERSTANDING GIS

COMPANY

SPECIAL PROGRAMS

Switch Language

[Privacy](https://www.esri.com/en-us/privacy/overview) [Trust Center](https://doc.arcgis.com/en/trust/) [Legal](https://www.esri.com/en-us/legal/overview) [Site Map](https://www.esri.com/en-us/sitemap) [Code of Business Conduct](https://www.esri.com/en-us/about/code-of-conduct)